## **自立型サーマルカメラ日付調整手順 (ACA70、AC341)**

# 株式会社グラスフィアジャパン

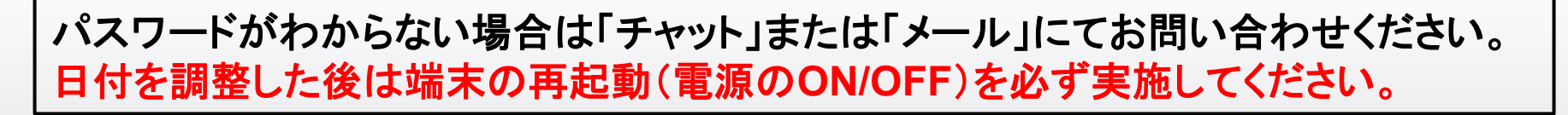

©2023 Grasphere Japan Co.,Ltd. All Rights Reserved.

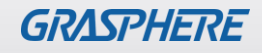

#### ■GJ-ACA70CR-TH(GUI2.0)のログイン画面

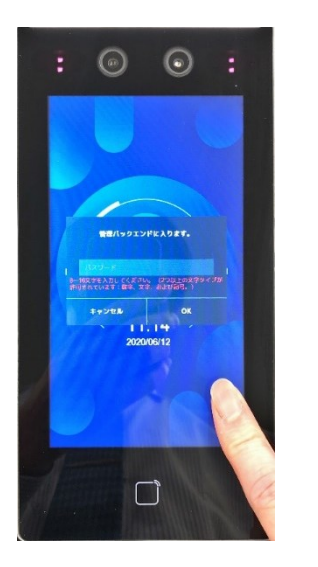

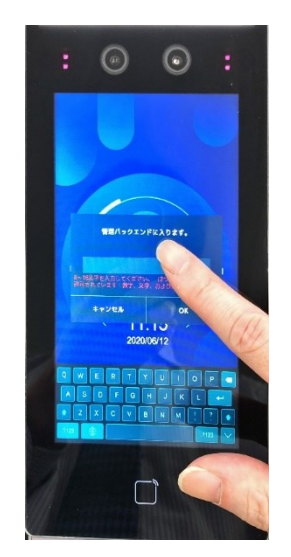

- 1.画面の一部を長押しすると 管理画面が表示されます。
- 2.中央の「パスワード」枠を1回押すと 下部にソフトキーボードが表示されるので 設定されたパスワードを入力し、 最後に「OK」を押します。

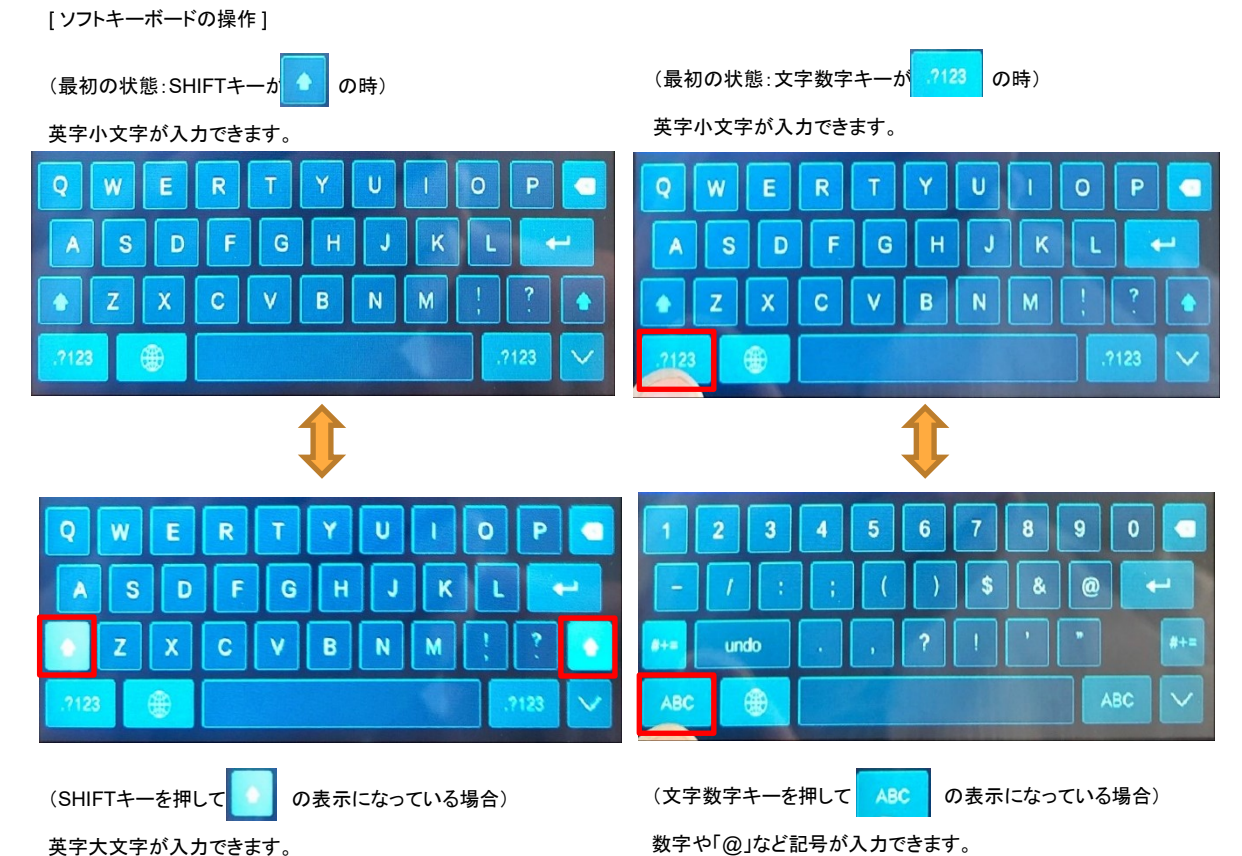

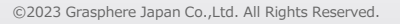

#### ■GJ-ACA70CR-TH(GUI2.0)の日付を『2024年3月1日」にする

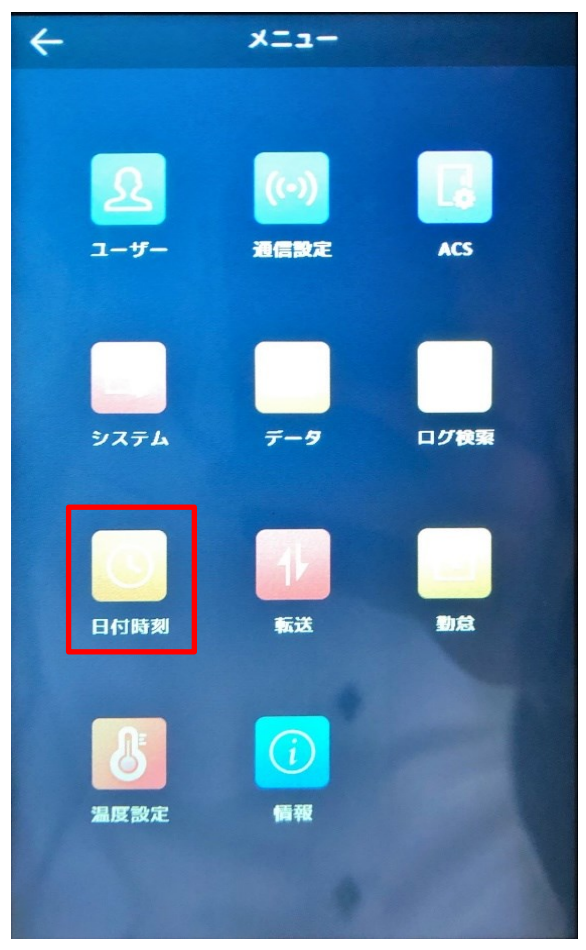

①ログイン後に[メニュー]から 【日付時刻】をタップする

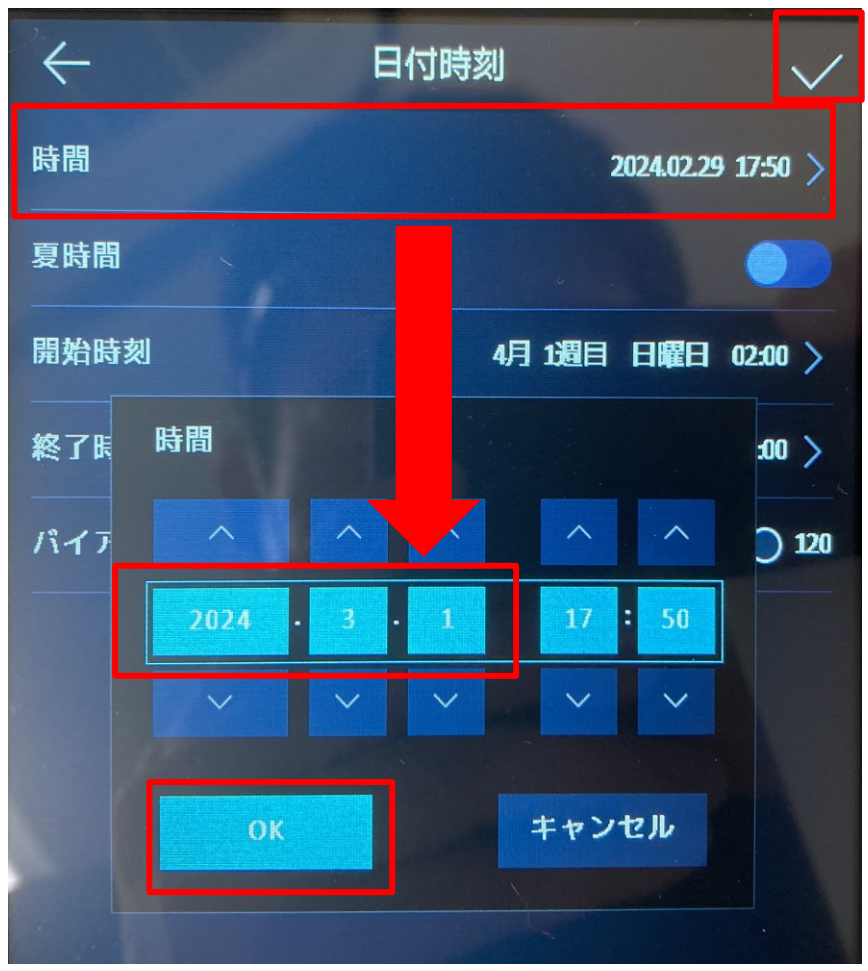

②[日付時刻]→ ・時間をタップ(触る) ・時間表示が出たら 『2024-3-1』に修正して【OK】→✓をタップ(触る)

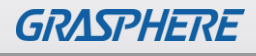

#### ■GJ-ACA70CR-TH(GUI3.0)のログイン画面

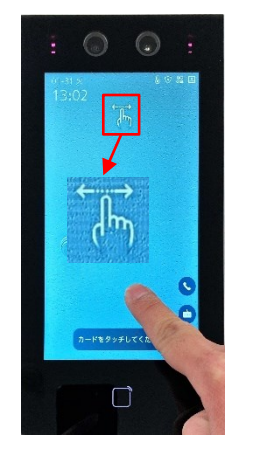

1.画面の一部を長押しすると 指を離さずに右か左にスワイプすると、 管理者認証が表示されます。

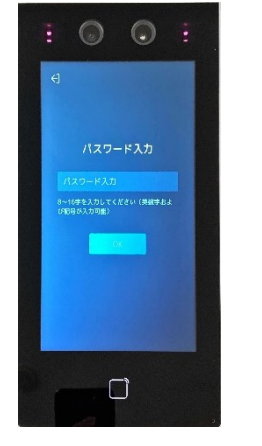

左右のスワイプアイコンが表示されます。 下部にソフトキーボードが表示されるので 2.中央の「パスワード」枠を1回押すと 設定されたパスワードを入力し、 最後に「OK」を押します。

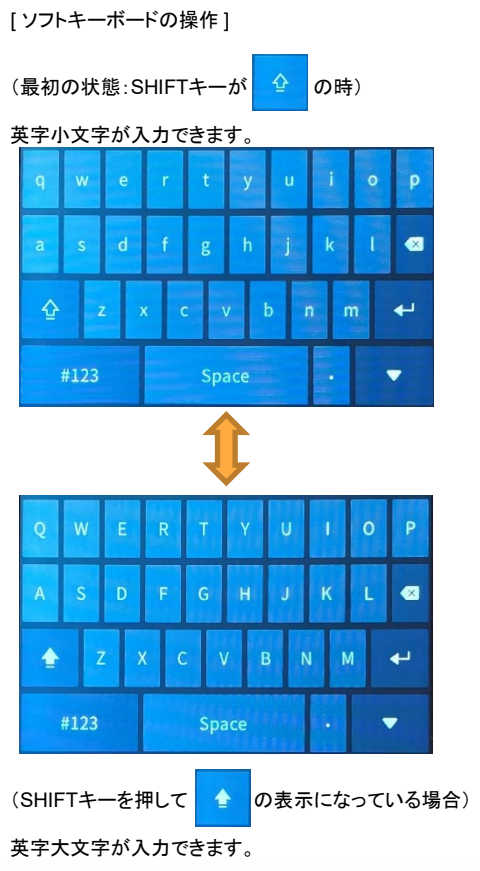

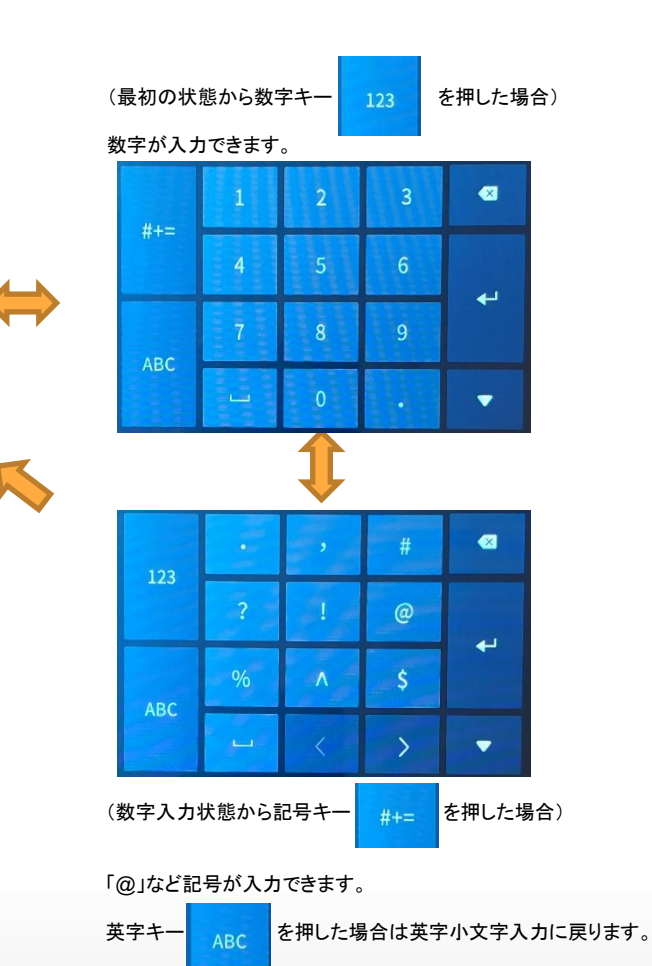

#### ■ GJ-ACA70CR-TH(GUI3.0)の日付を『2024年3月1日」にする

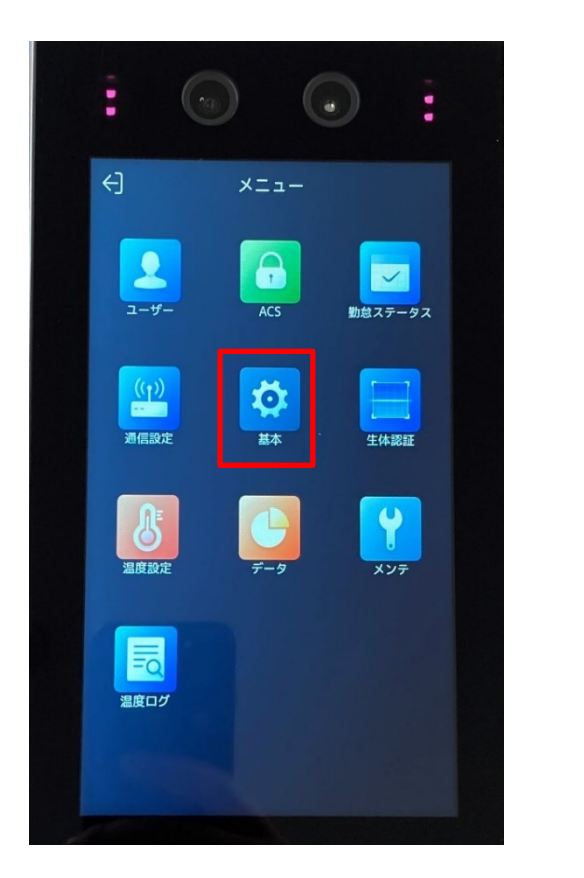

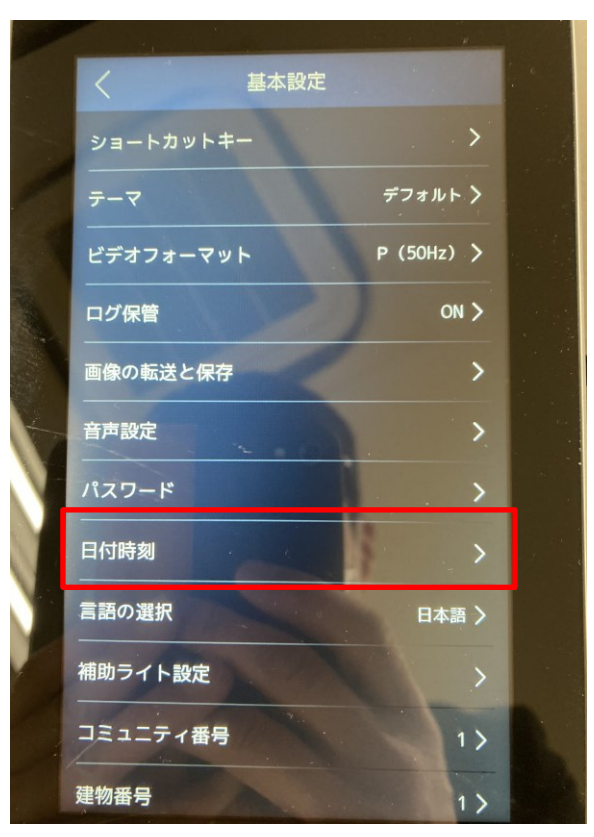

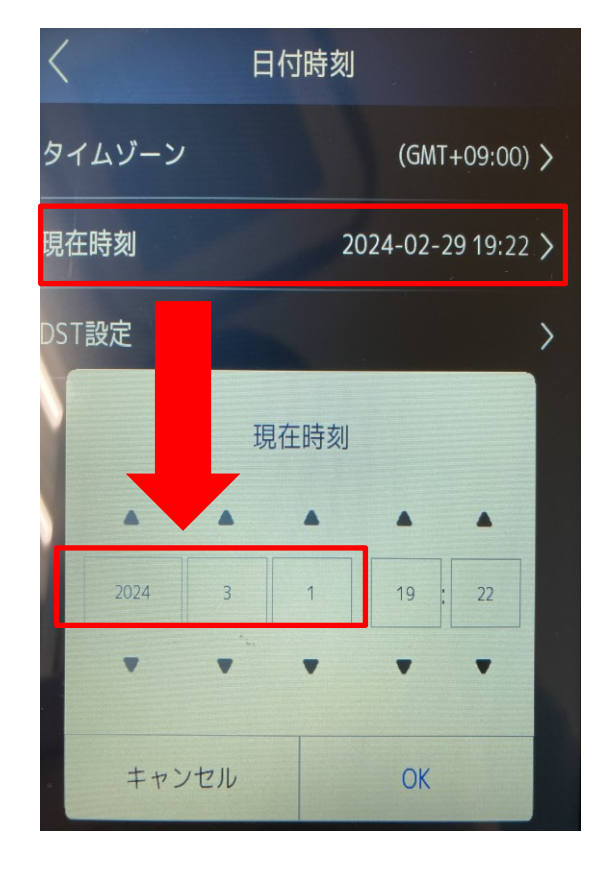

①ログイン後に[メニュー]から ②日付時刻をタップ(触る) 【基本】をタップする

②[現在時刻]をタップ ・現在時刻が出たら 『2024-3-1』に修正して【OK】

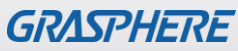

#### ■ GJ-AC341CR-THのログイン画面

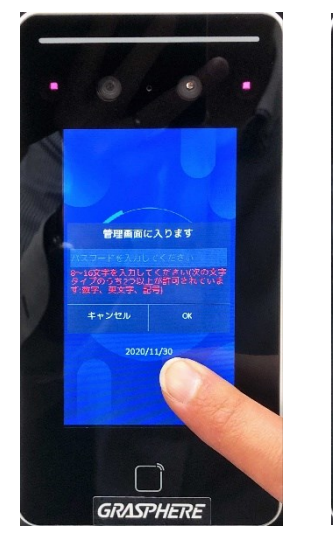

1.画面の一部を長押しすると 管理画面が表示されます。

2.中央の「パスワード」枠を1回押すと 下部にソフトキーボードが表示されるので 設定されたパスワードを入力し、 最後に「OK」を押します。

管理画面に入ります

 $S D F G H J K L F$ 

**GRASPHERE** 

メ<mark>キを入力してく</mark><br>グのうちつり上る<br>す、実文学、最も キャンセル

### (最初の状態:SHIFTキーが ● の時) 英字小文字が入力できます。

[ ソフトキーボードの操作 ]

W E  $\mathbb{R}$ 

S D F

 $\bullet$ 

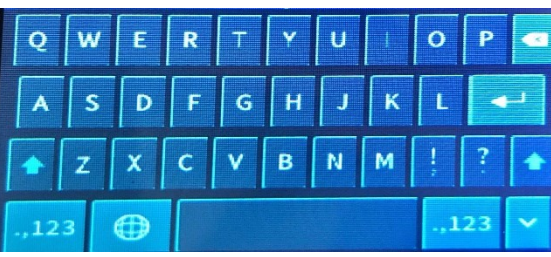

 $\mathbf{v}$  $\mathbf{u}$ 

н

G

v B N (最初の状態:文字数字キーが<mark>1482)</mark>の時)

英字小文字が入力できます。

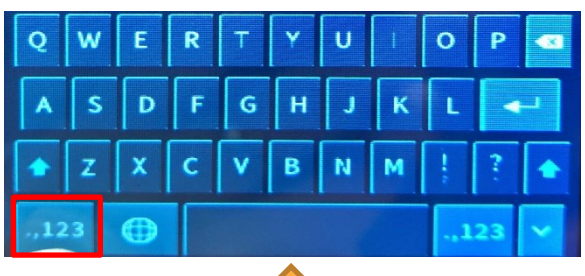

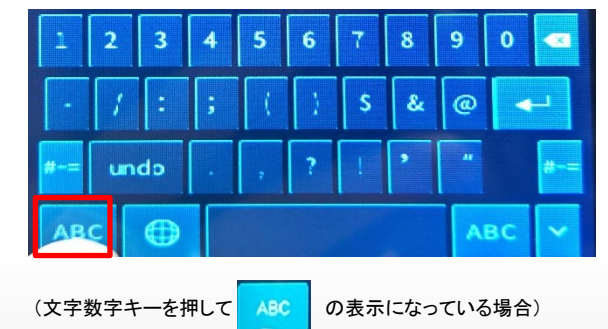

数字や「@」など記号が入力できます。

 $123$ 

к

 $\bullet$ P  $\bullet$ 

ب

(SHIFTキーを押して め表示になっている場合) 英字大文字が入力できます。

c

©2023 Grasphere Japan Co.,Ltd. All Rights Reserved.

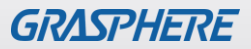

#### ■GJ-AC341CR-THの日付を『2024年3月1日」にする

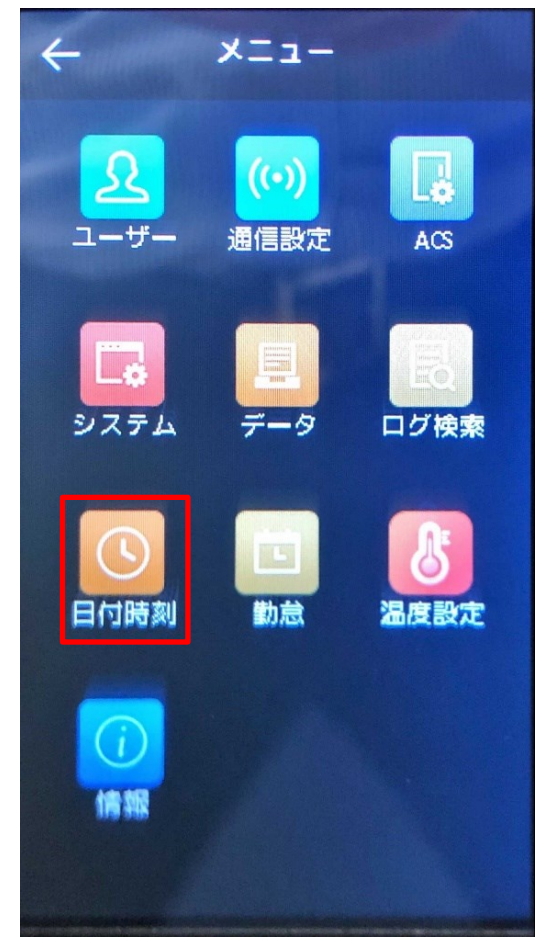

①ログイン後に[メニュー]から 【システム】をタップする

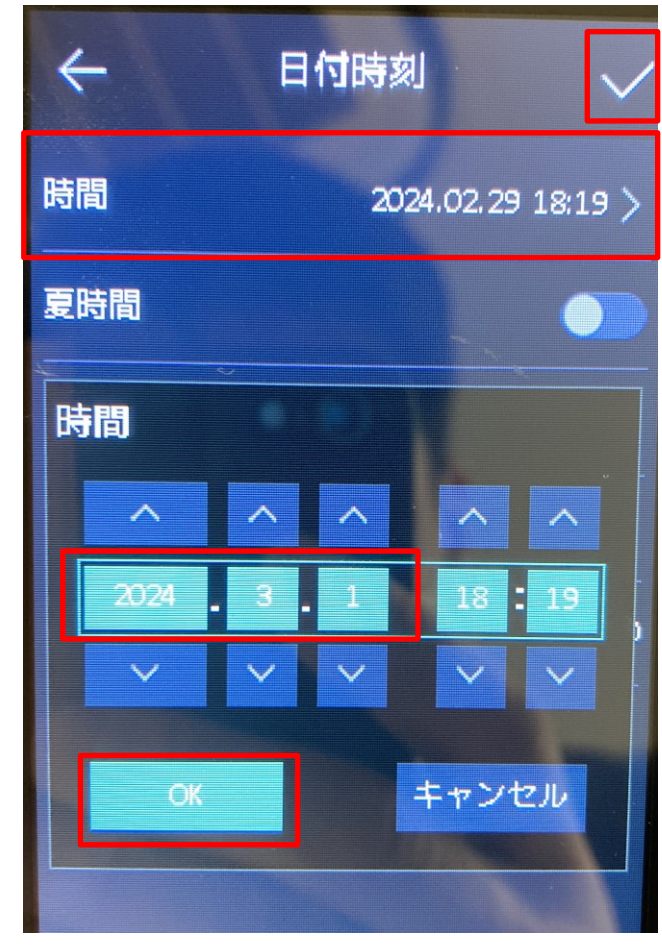

②[日付時刻]→ ・時間をタップ(触る) ・時間表示が出たら 『2024-3-1』に修正して【OK】→✓をタップ(触る)

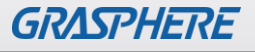